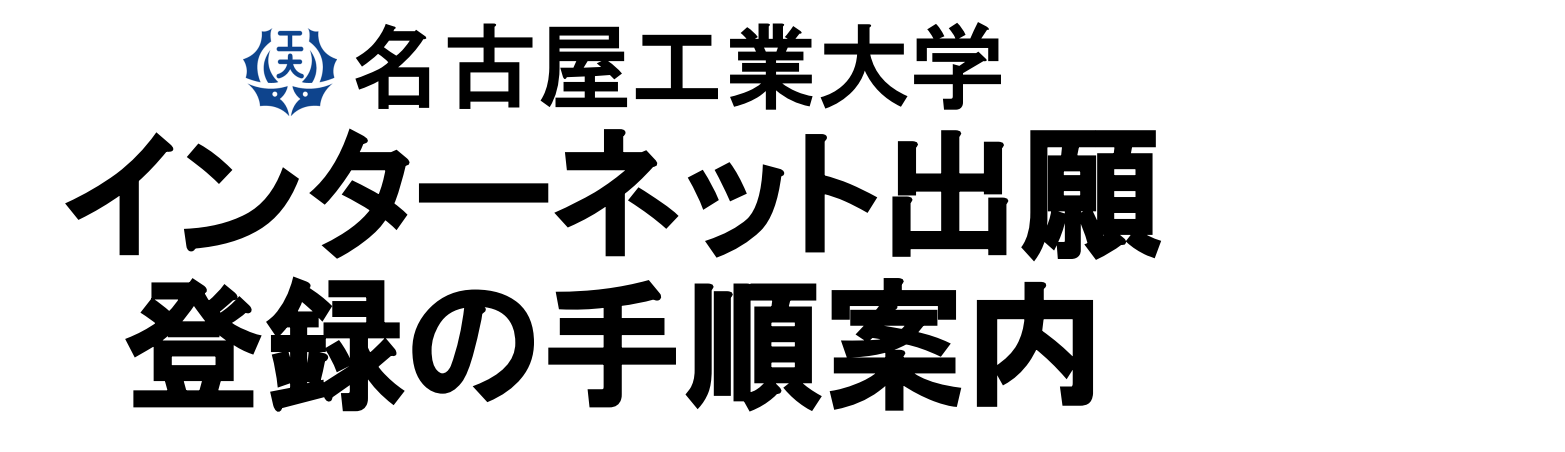

## **【⼯学部学校推薦型選抜 学校推薦型選抜Ⅰ 】** 物理工学科,電気・機械工学科,情報工学科,社会工学科 (環境都市分野) −女子 社会工学科(経営システム分野)

創造⼯学教育課程

注:使用している画像はイメージ図であり、実際の画面・レイアウトと異なることがあります。

1

# 【インターネット出願サイトへ入る】

※実際のWeb上の画面と若干異なる場合があります。

#### **1.名古屋⼯業⼤学HPの「インターネット出願案内」のバナーをクリックする。 2.「インターネット出願について」をクリックする。**

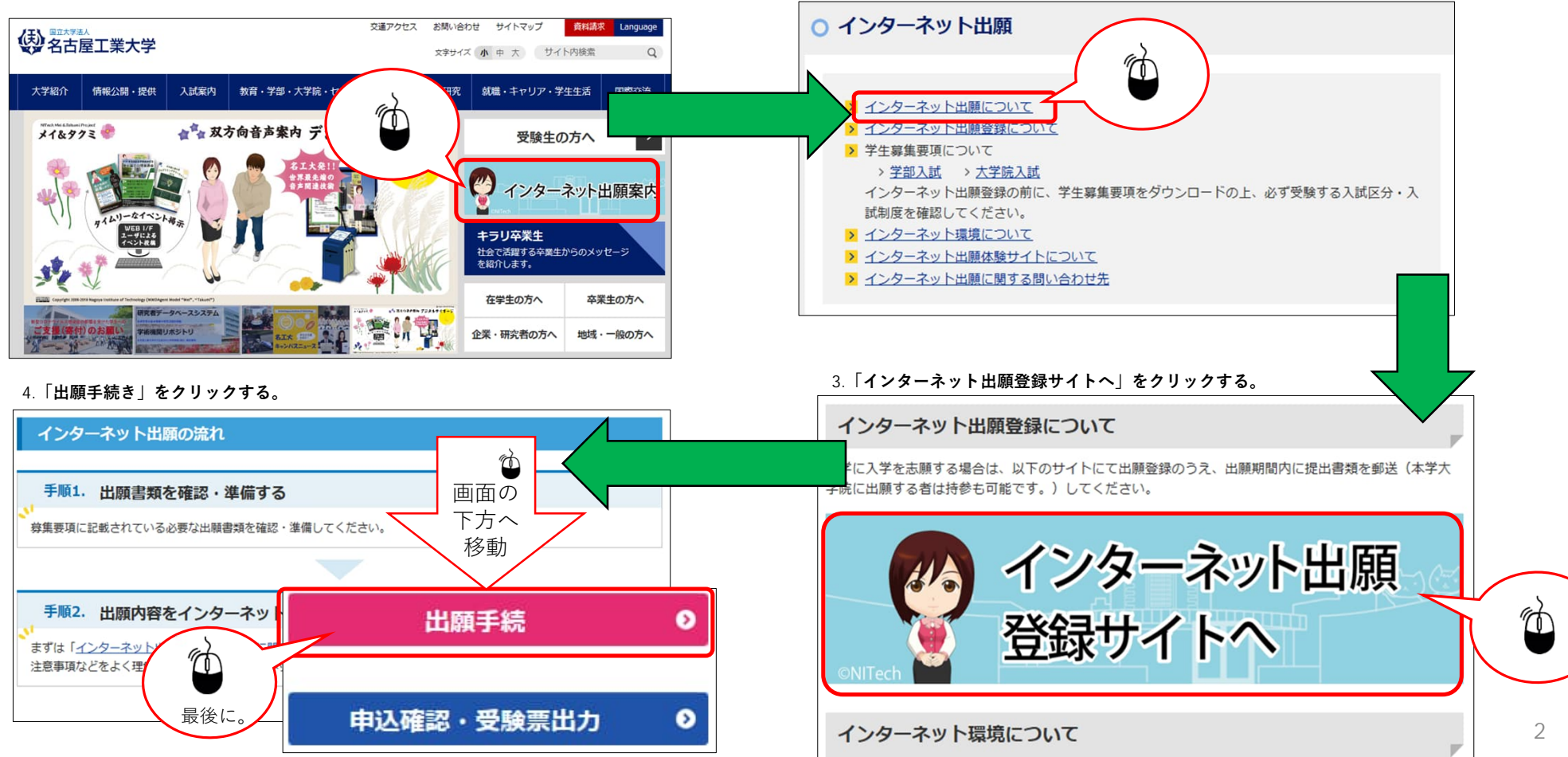

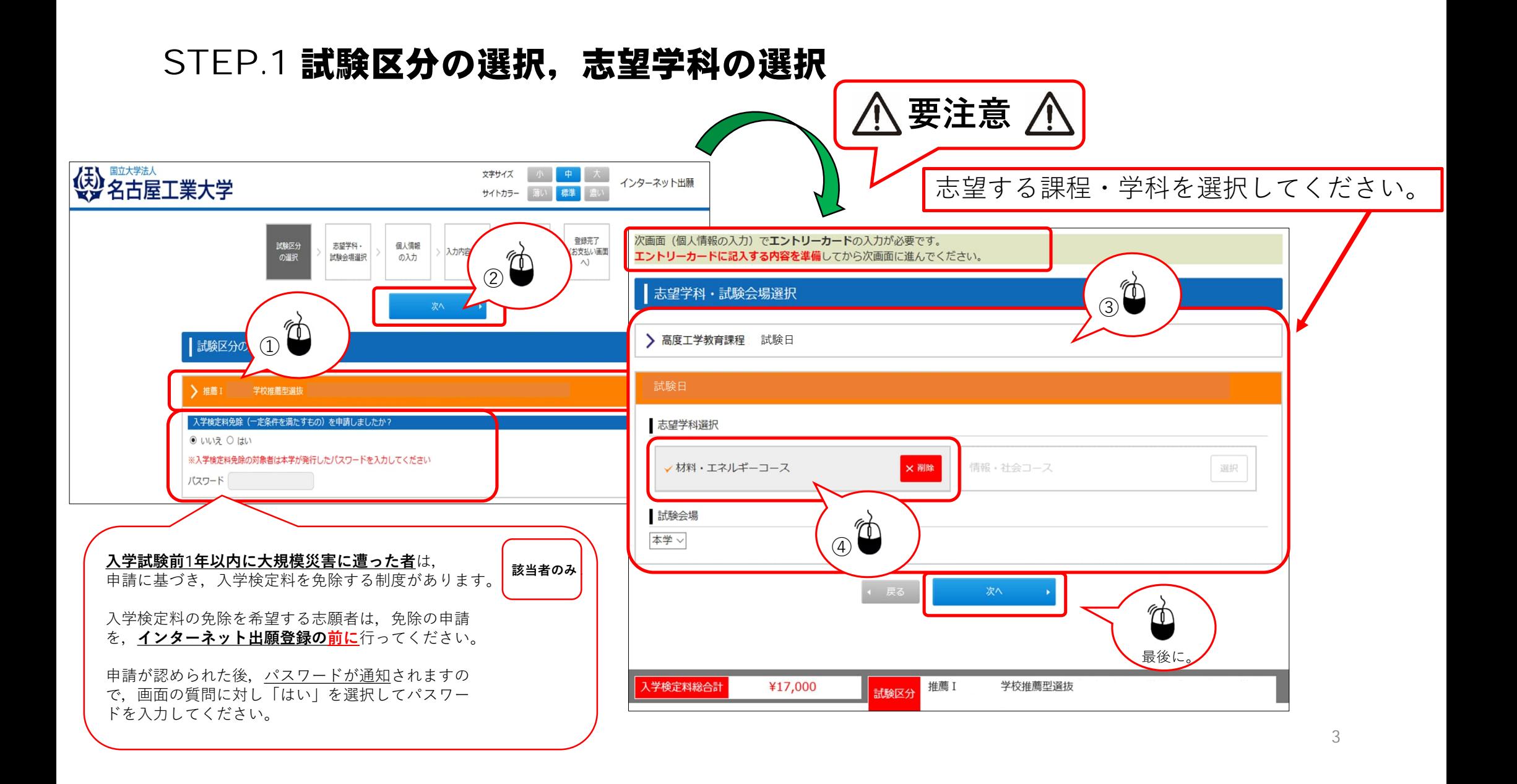

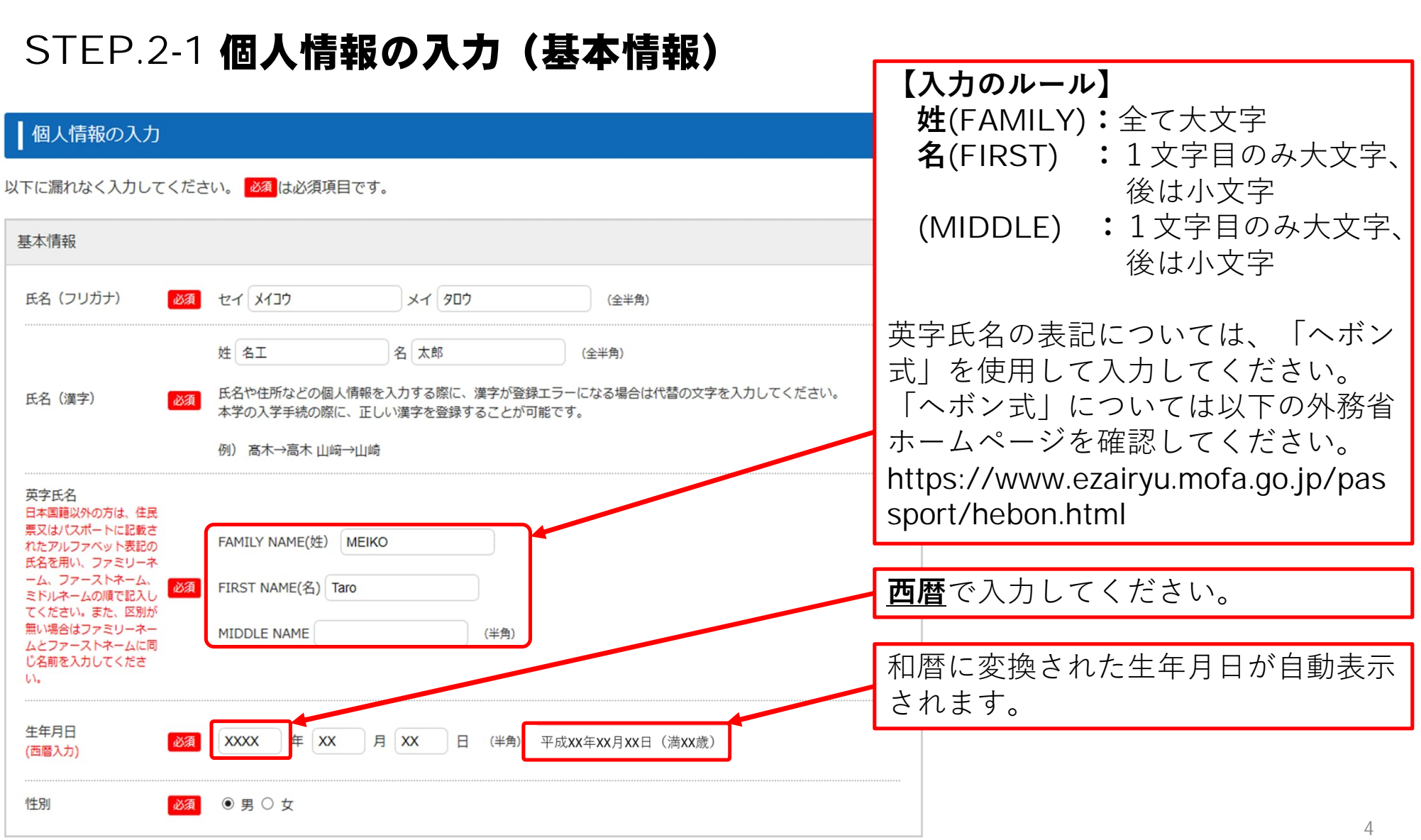

# STEP.2-2 個人情報の入力(本人の受信場所)

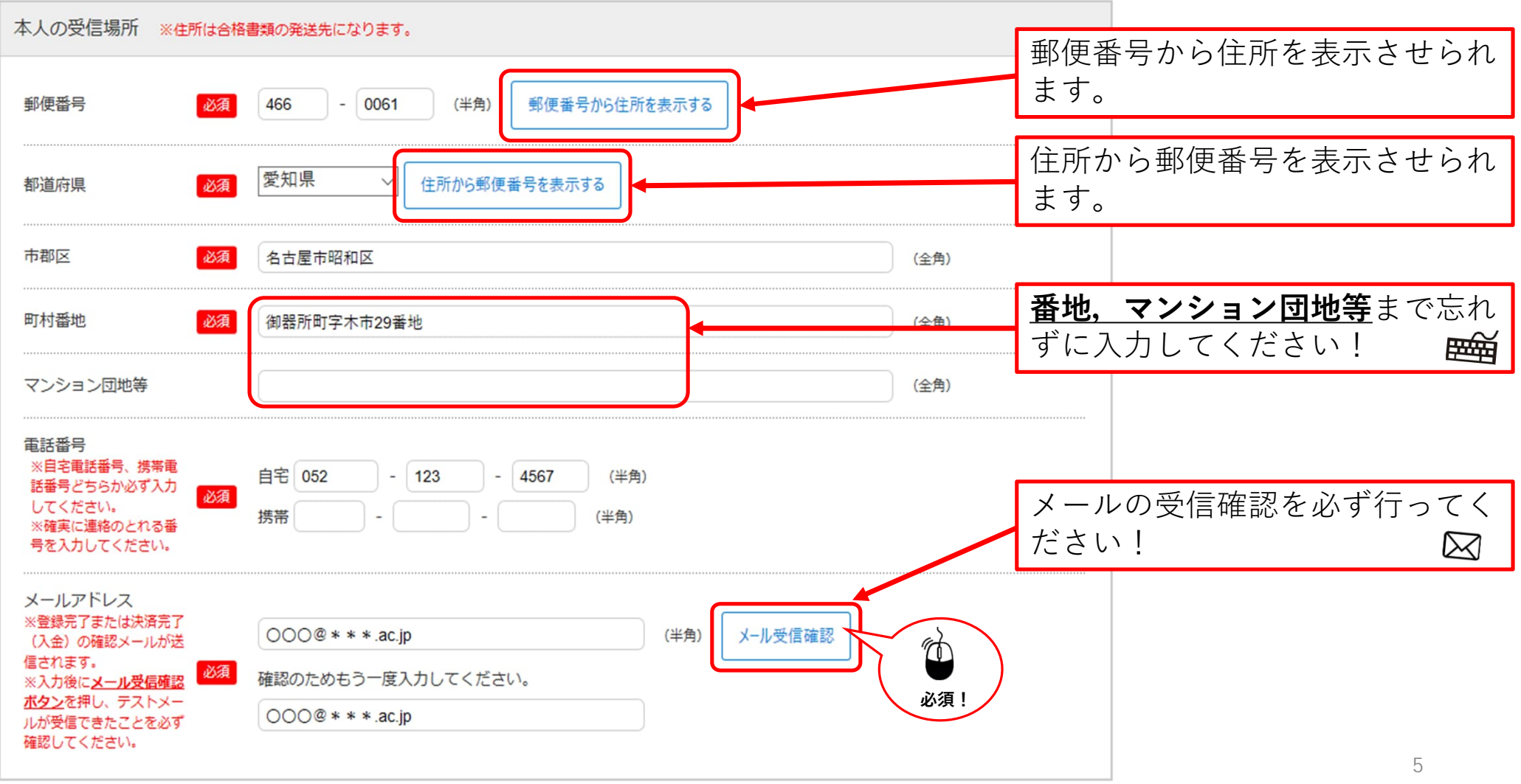

# STEP.2-3 個人情報の入力(その他連絡先(父母等・国内))

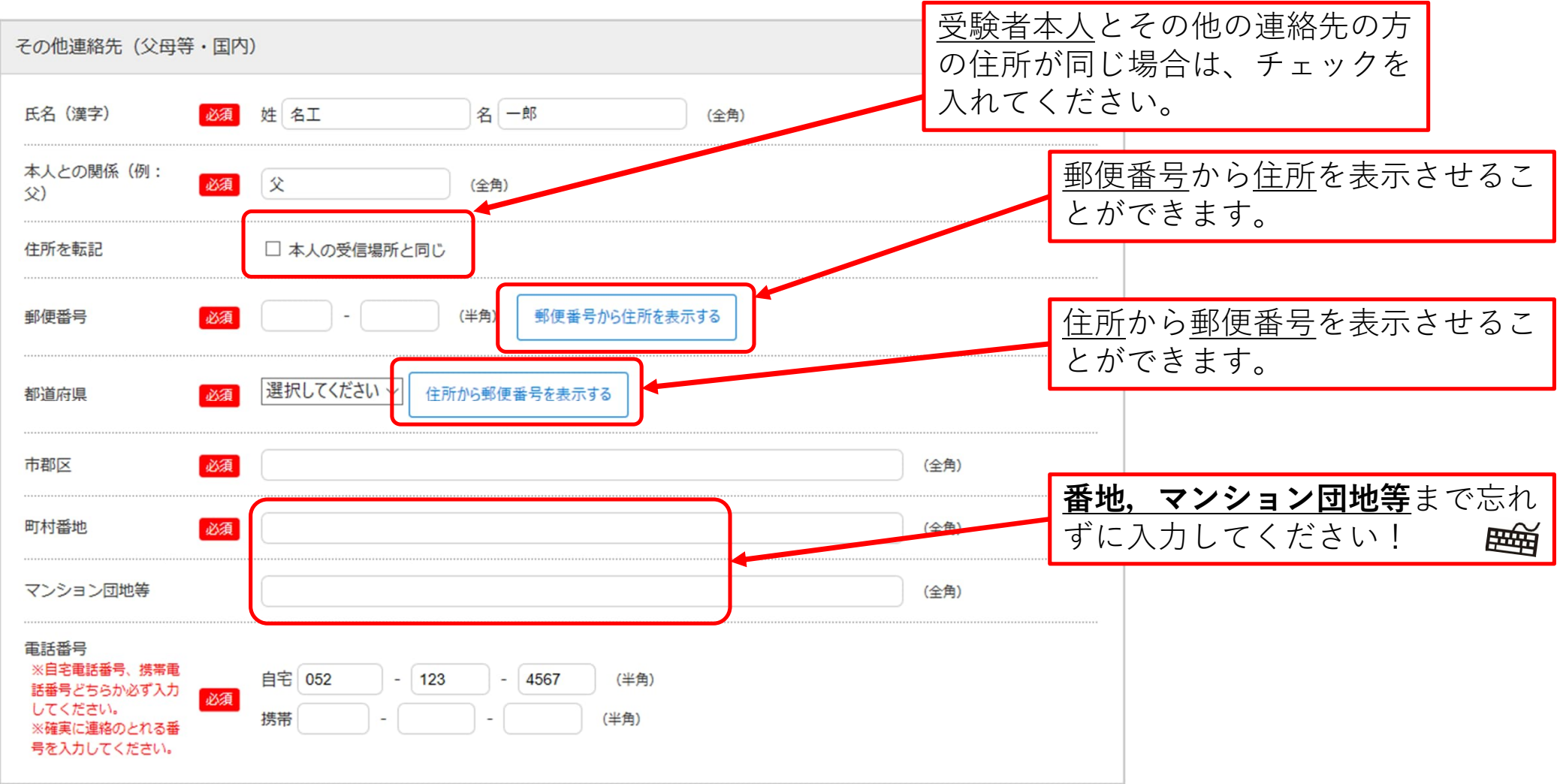

#### STEP.2-4 個人情報の入力(出身学校)

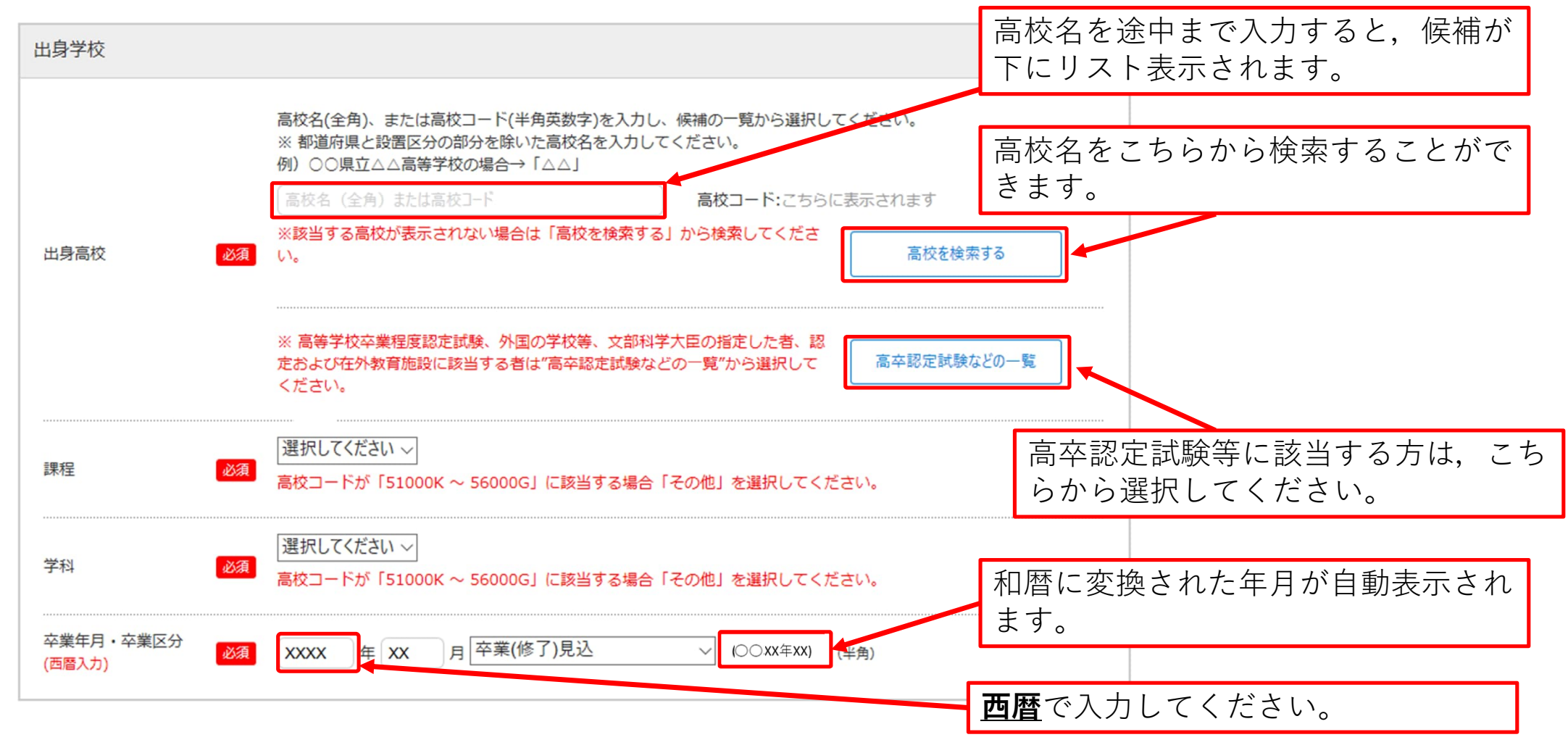

## STEP.2-5 個人情報の入力(出身国等,英語外部試験,その他)

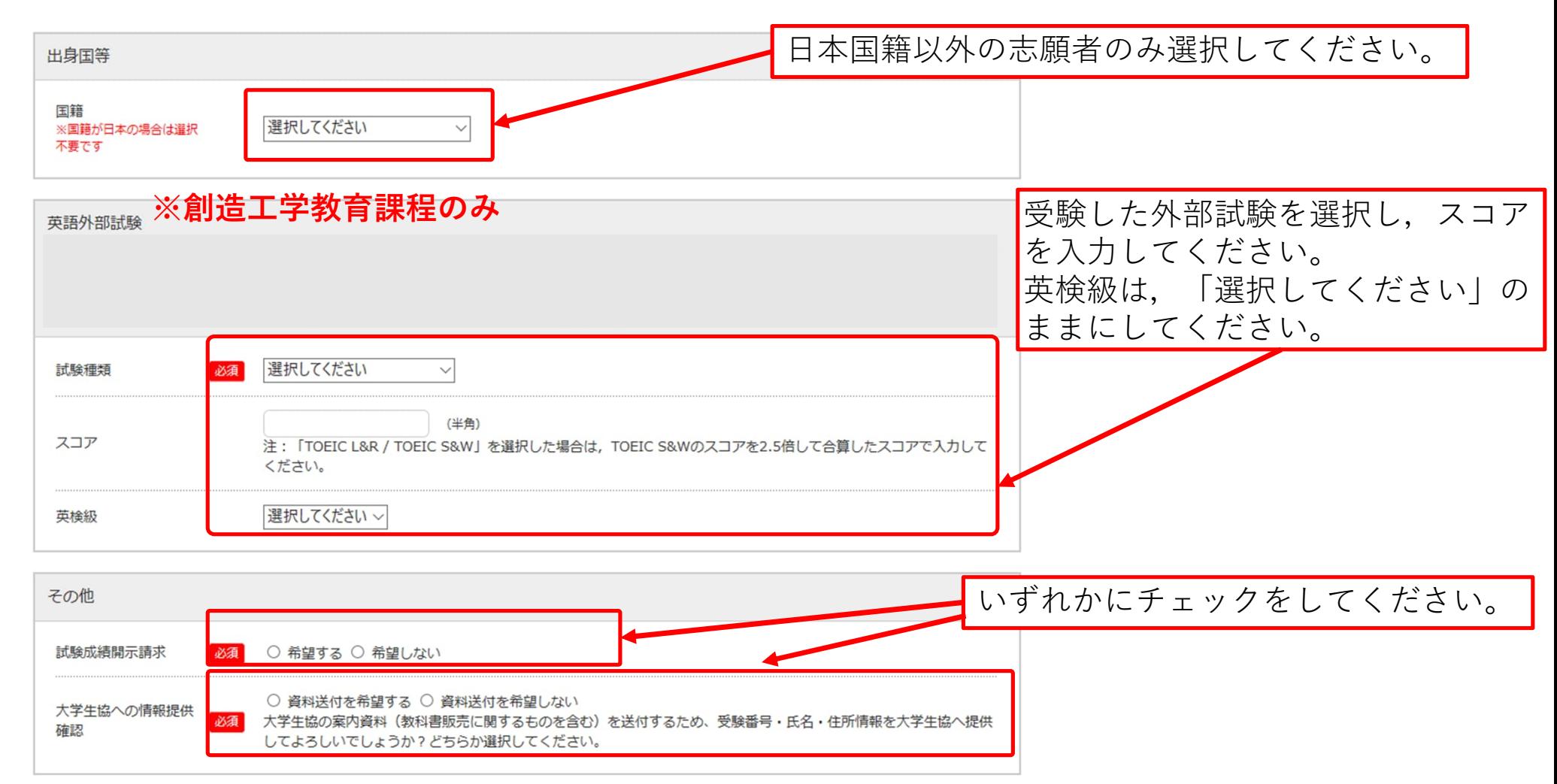

8

#### STEP.2-6 個人情報の入力(エントリーカード)

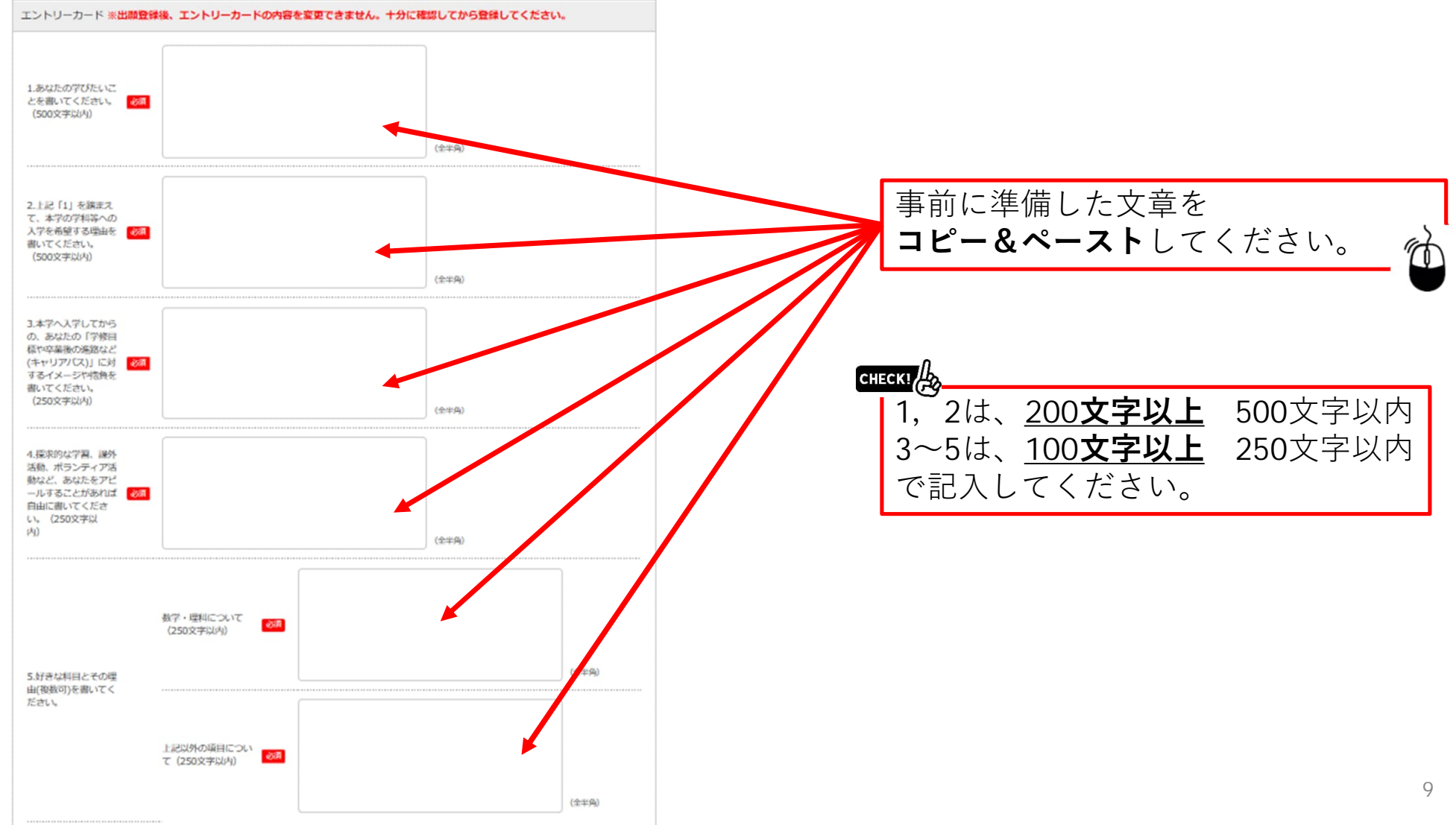

## STEP.3 入力内容の確認

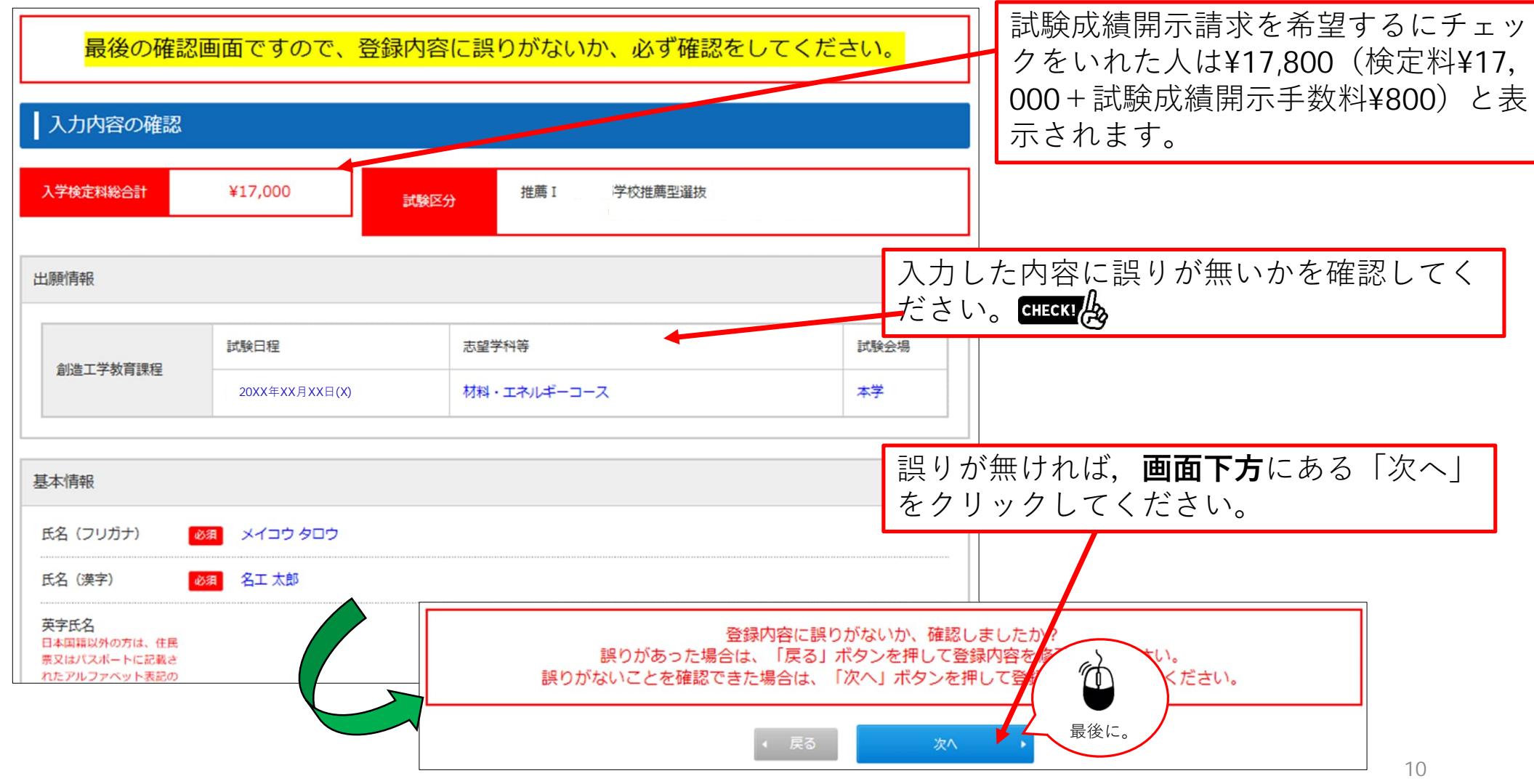

#### STEP.4 お支払い方法確認

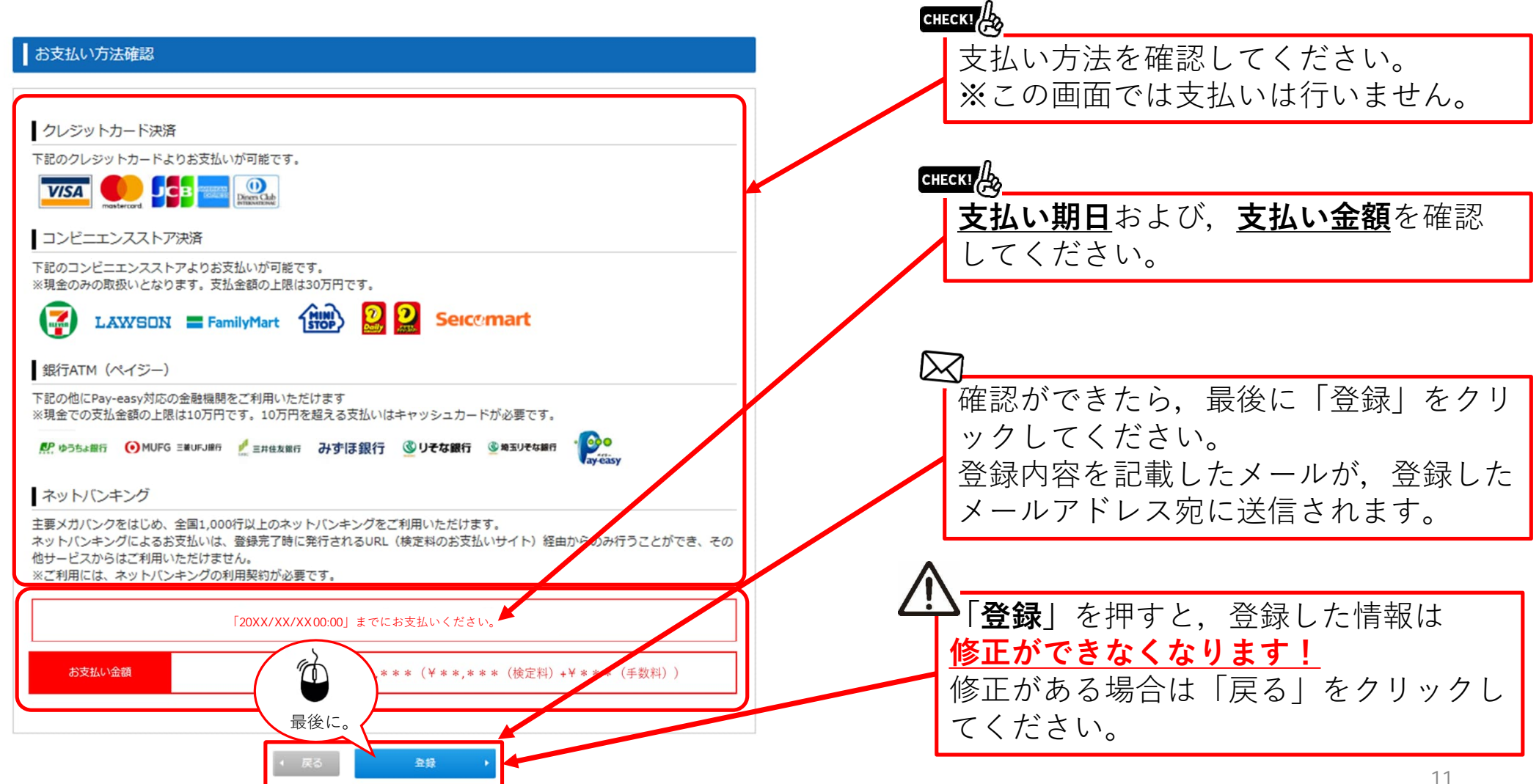

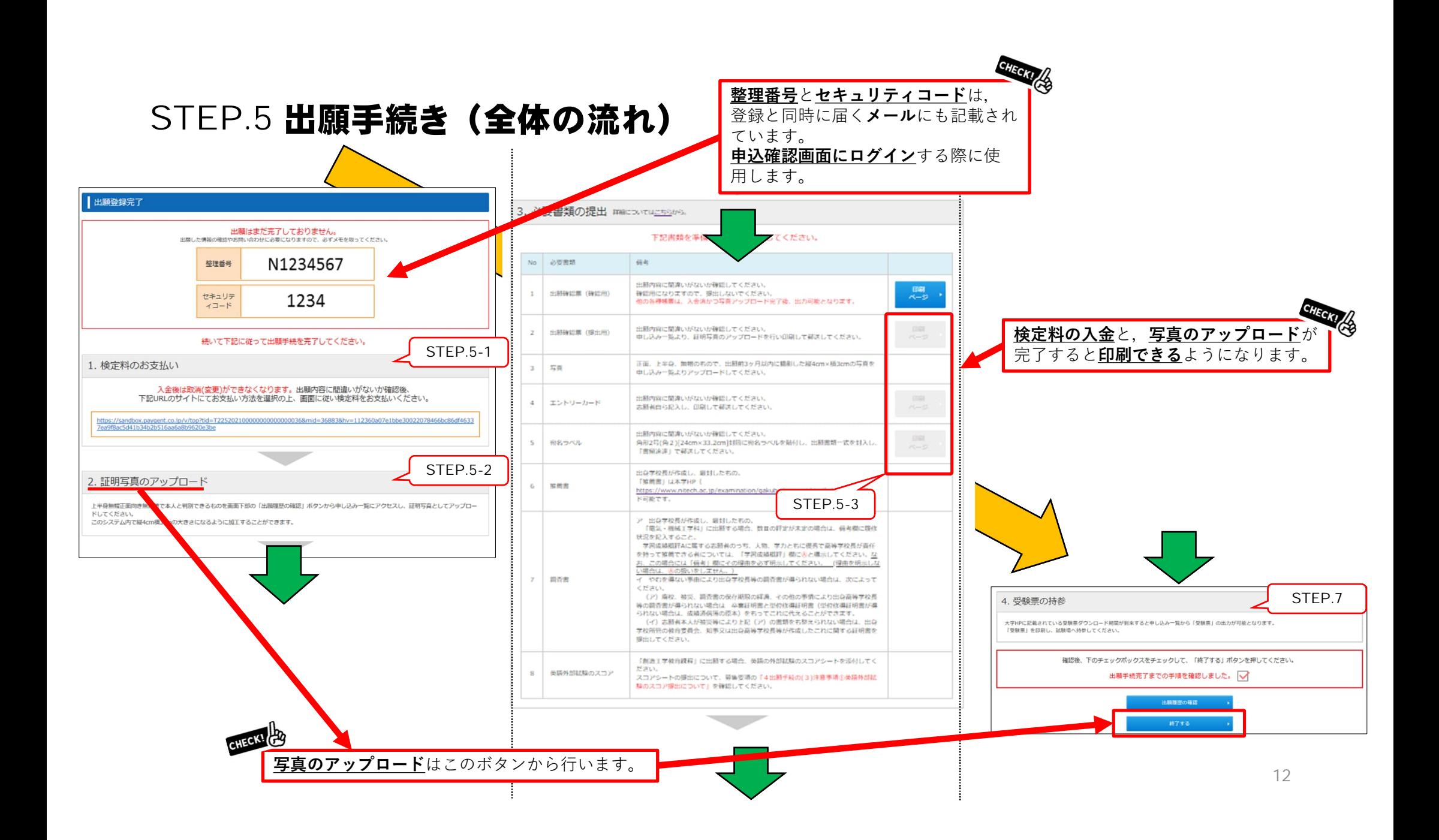

## STEP.5-1 出願手続き(検定料支払い番号の取得)セブンイレブンの場合

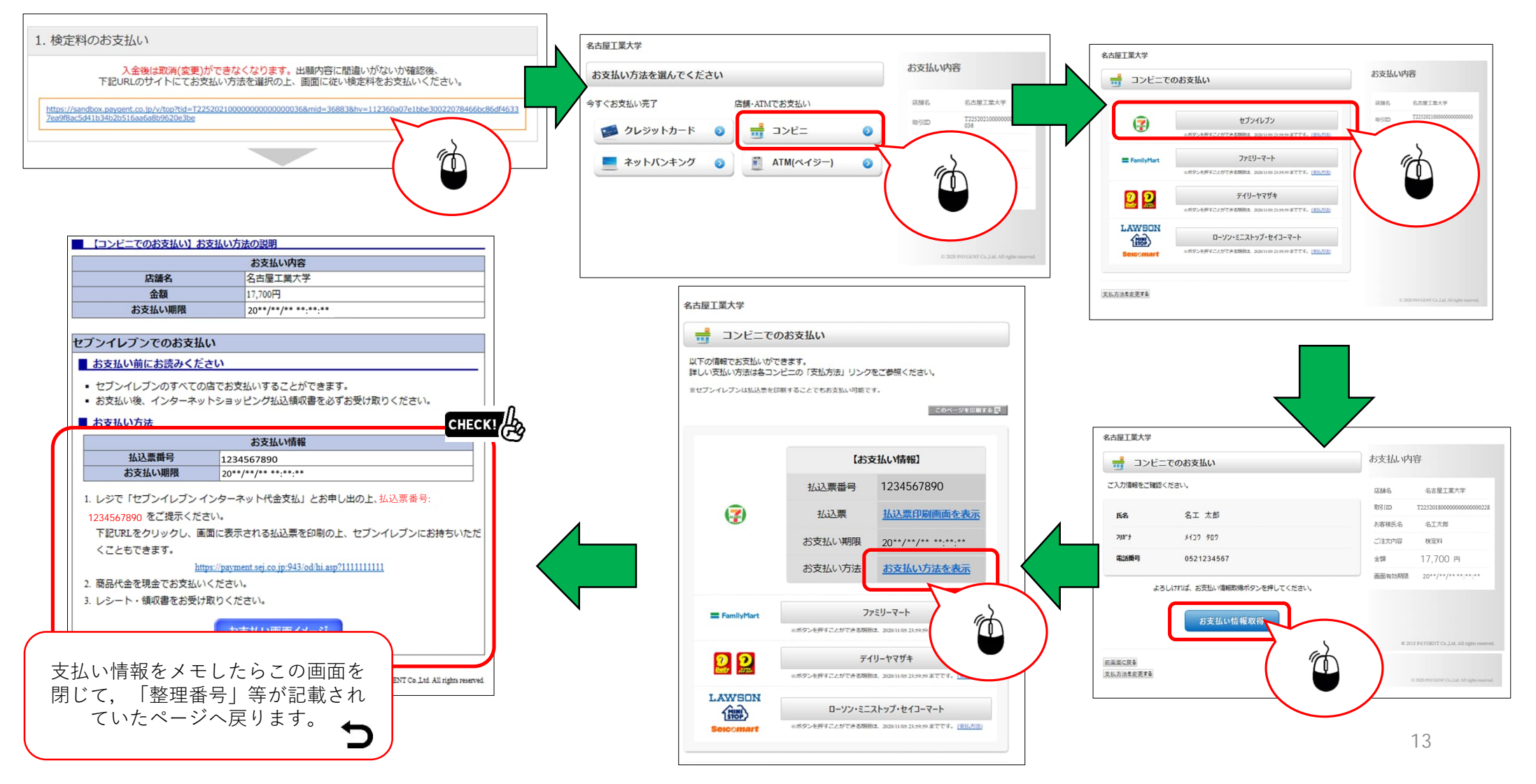

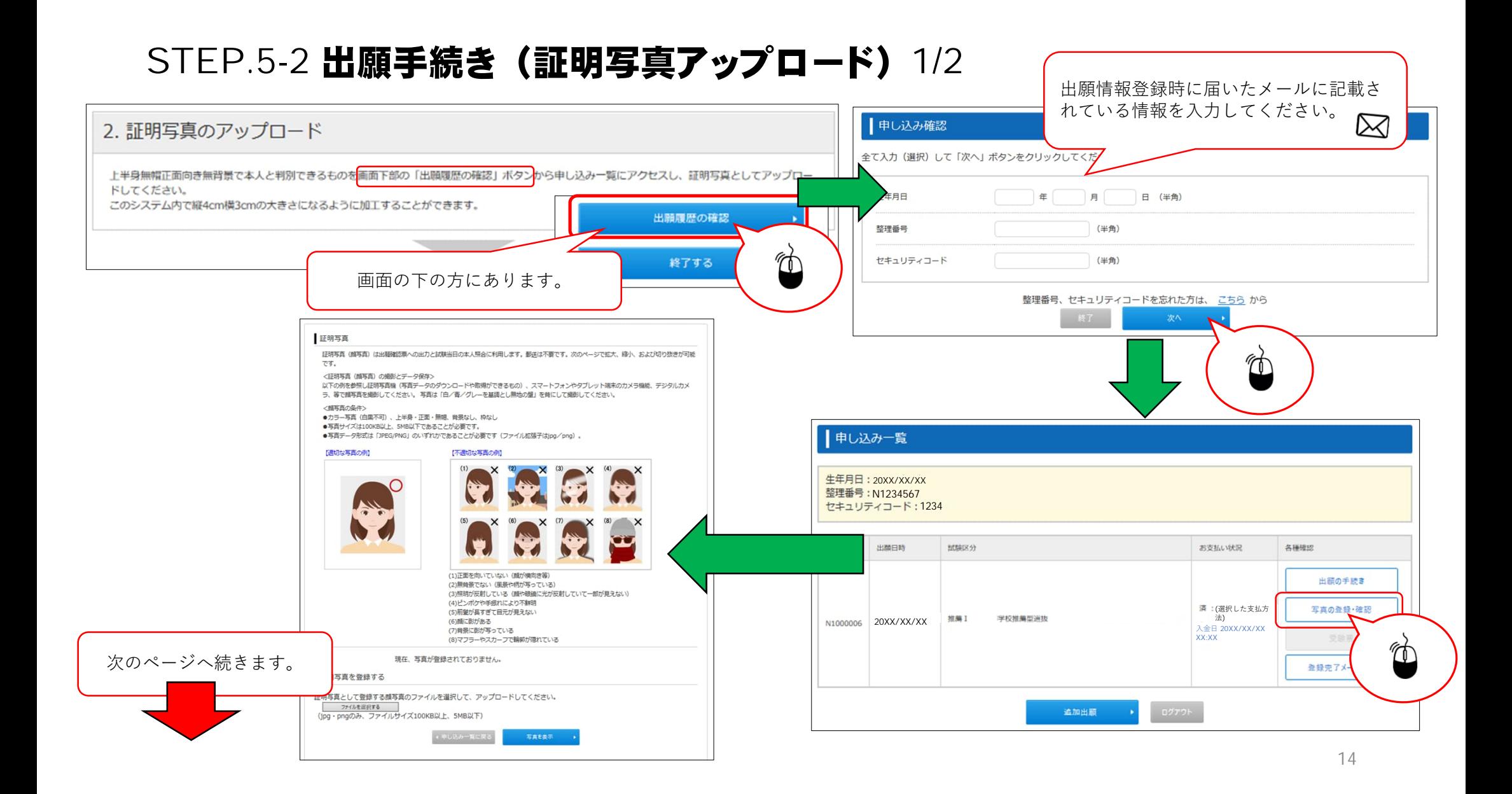

## STEP.5-2 出願手続き (証明写真アップロード) 2/2

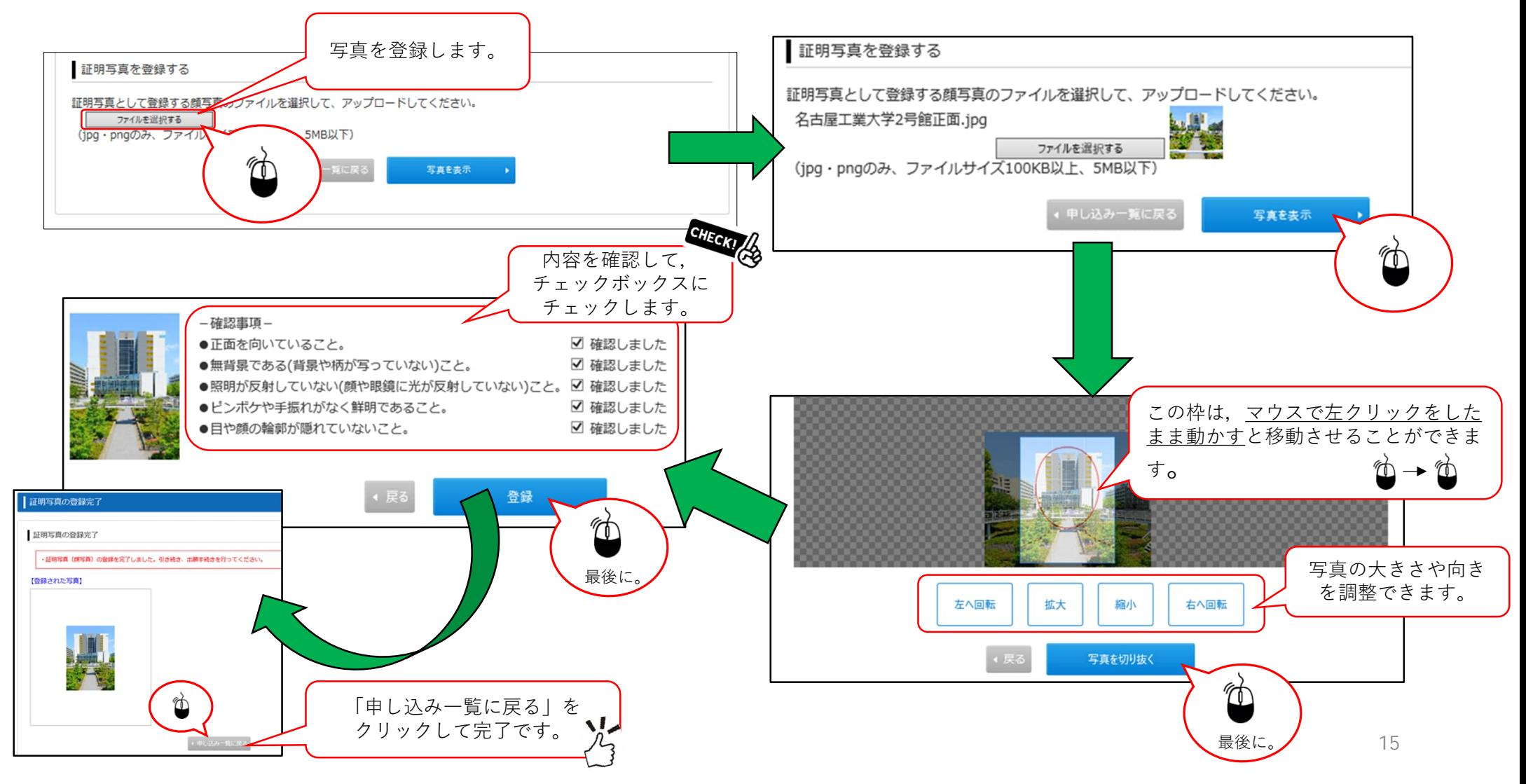

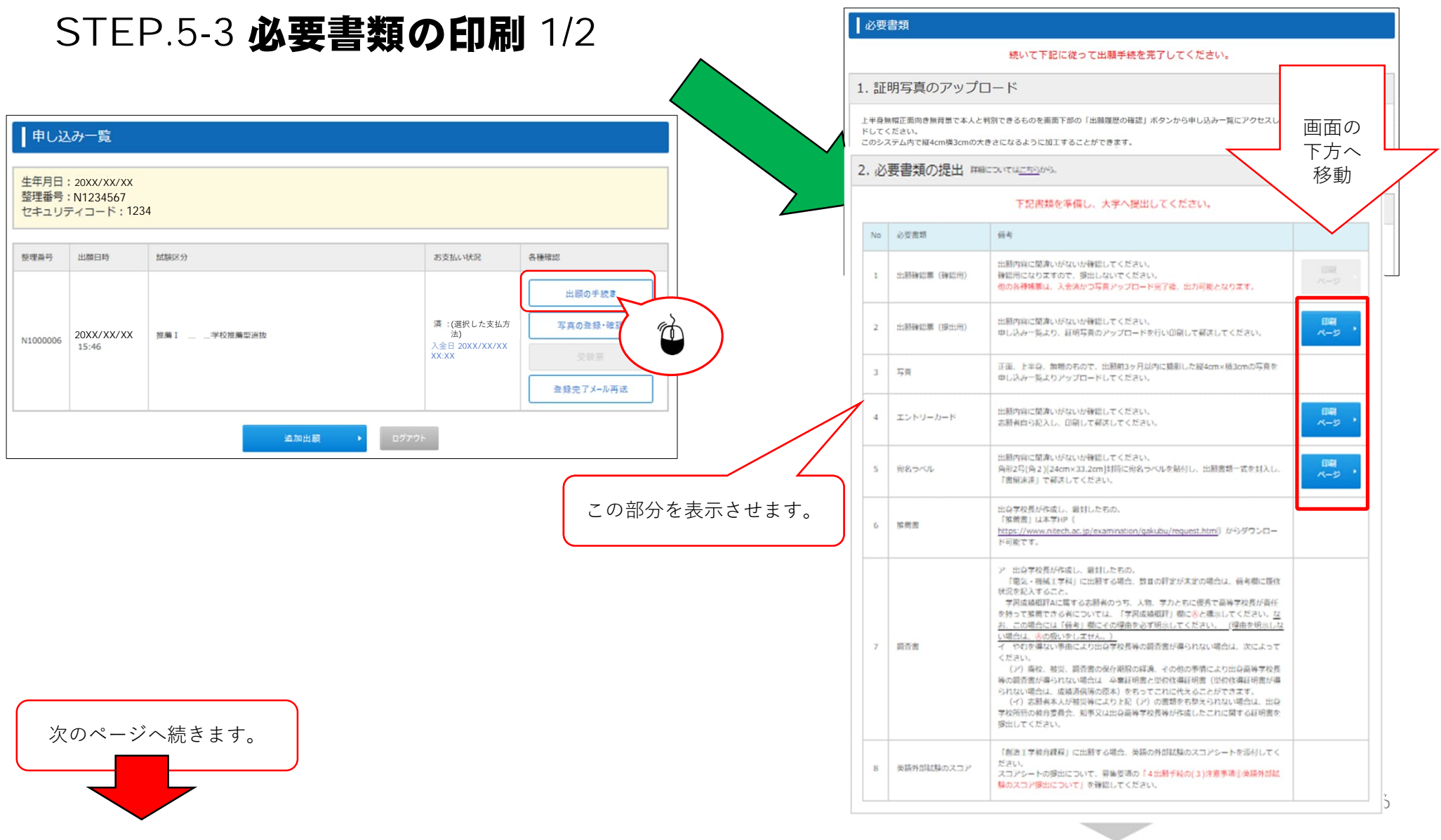

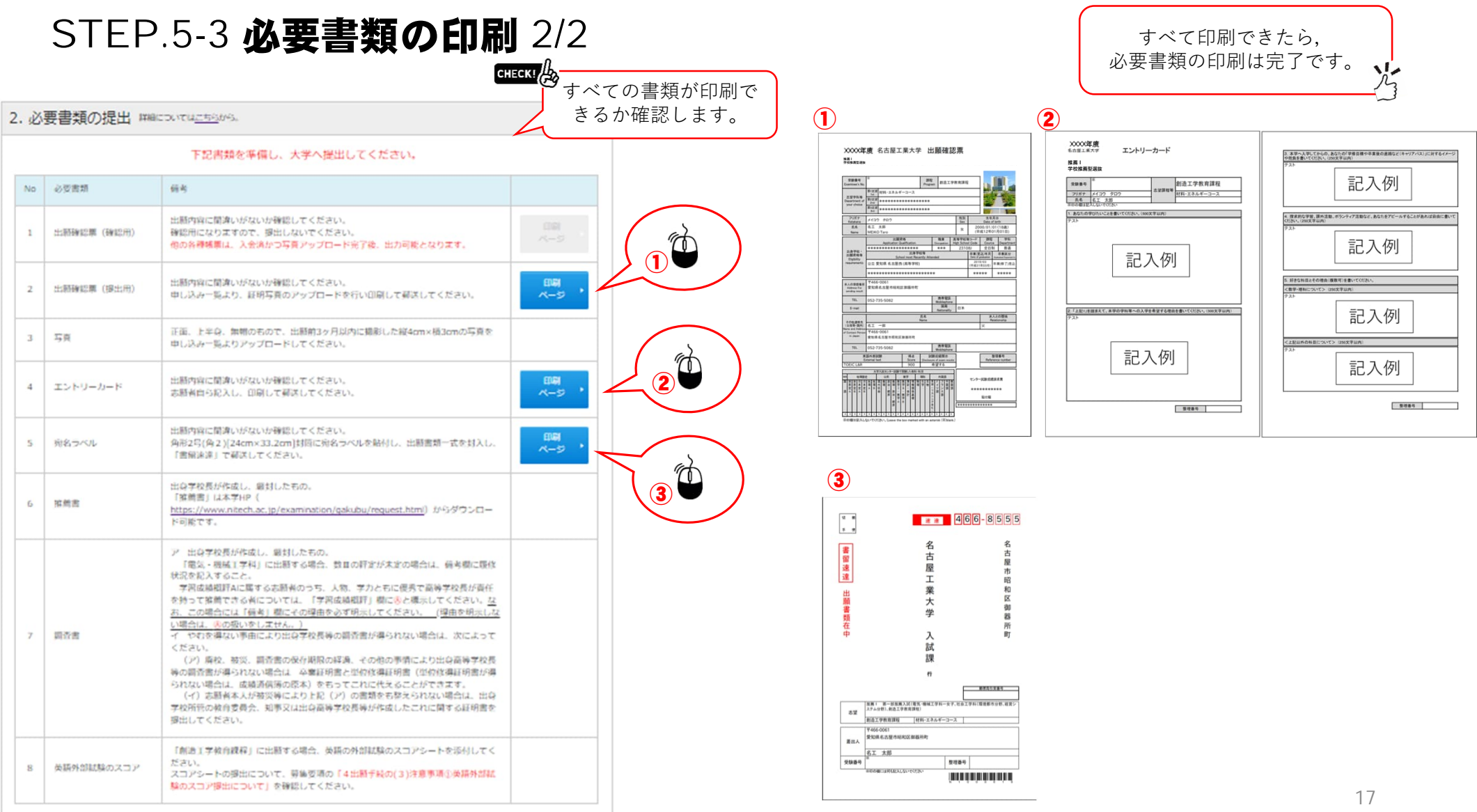

#### STEP.6 出願情報登録の完了

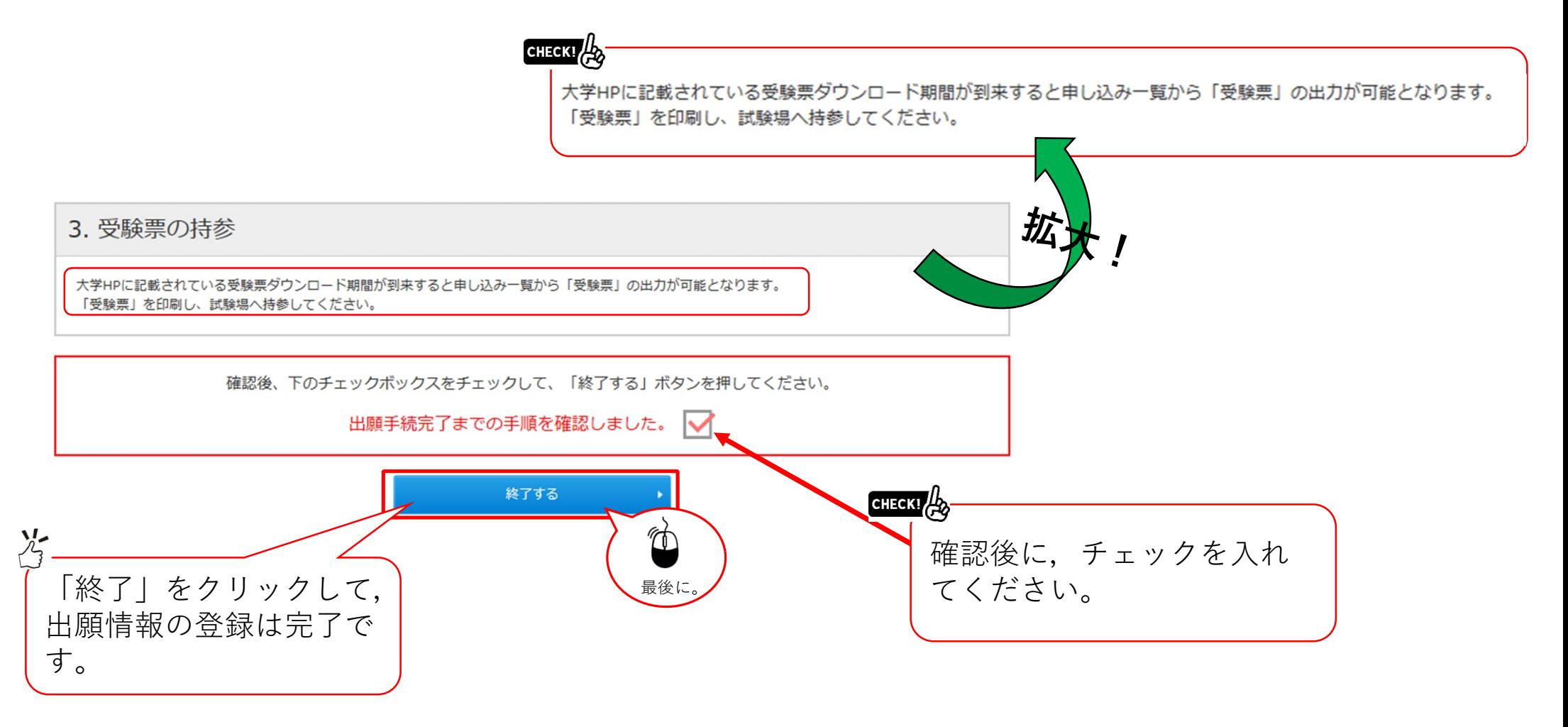

## STEP.7 受験票の印刷

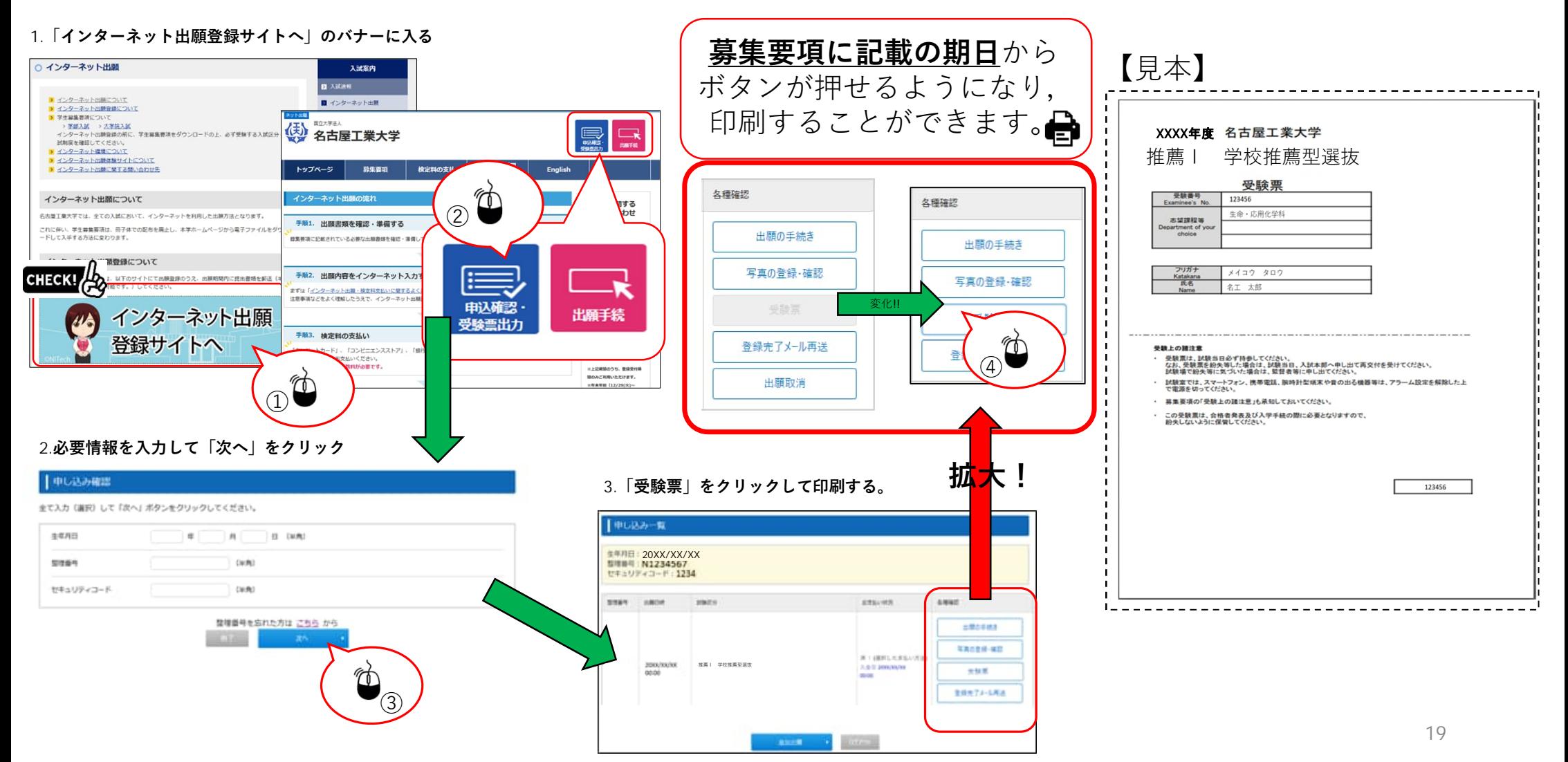